# 「ゆいレール」利用者支援アプリ ~ひとりでものれーる~

#### 1.はじめに

車社会と言われる沖縄県。電車がない沖縄県では移動 手段として自動車やバス・タクシーを主に利用するため, 通学,通勤・帰宅ラッシュ等による渋滞が問題として生じて いる。「ゆいレール」が開通したことで、駅区間内での移動 による所用時間が正確になりスムーズな移動が可能にな った。しかし,普段「ゆいレール」を利用しない地域の方や 初めて利用する方々は,駅とその周辺地域,発着時刻や 利用料金など,情報不足のためにゆいレールを有効に活 用できてないと予想される。

本研究では,「ゆいレール」利用者向けのスムーズな乗 車・移動のサポートを目的とした,スマートフォン向けアプ リケーションを構築する。

# 2. ゆいレールの現状と改善

2003年に開通された沖縄都市モノレール「ゆいレール」 は,那覇市内の各区域ごとに 15 駅(起終点駅を含む)設 けられている。「ゆいレール」は渋滞に左右されず,定刻 に短時間で那覇市内を移動できることから利用者数が 年々増加している(図1)。

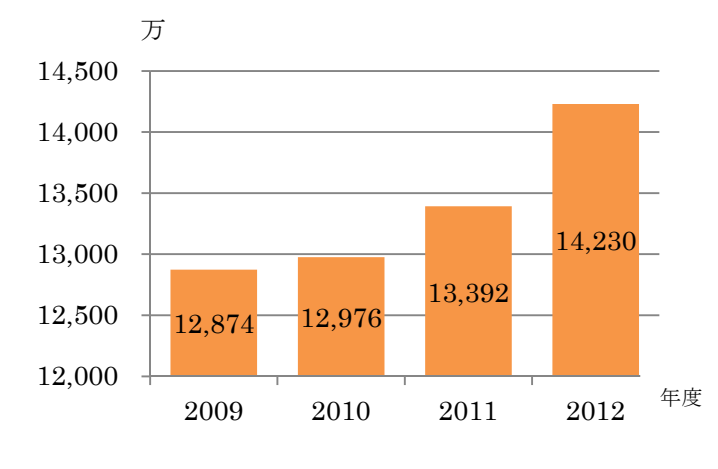

出所)沖縄都市モノレール「ゆいレール」の利用状況 図1 モノレール乗客数推移

「那覇大綱挽まつり」やプロ野球の観戦など、駅付近で のイベントが行われる際,利用者数は最高で 7 万人を超 える。このようなイベント時や,普段の通学,通勤・帰宅ラッ シュによる移動の渋滞,駐車にかかる時間を考えると,「ゆ いレール」は移動手段として欠かせないものである。しか し,初めての利用者はチケット売り場での混雑や,イベント 時の時刻変更による乗り遅れなどの悩みが生じる。

これらの乗車までに関する悩みを改善するに当たって 以下のことを考慮する必要がある。「各駅の場所の把握」, 「各駅区間の料金の把握」,「発車到着時刻の把握」,「駅 付近でのイベントの把握」これらの改善点を踏まえ、本研 究では「ゆいレール」の快適な利用を実現できるアプリケ ーションを構築する。

### 3.アプリケーションの概要

 本アプリケーションでは,「ゆいレール」利用者のサポー トを目的とする。現在地の位置取得や各駅の位置の把握、 イベント時の発車到着時刻の変更による情報収集が必要 になるため, GPS・ネットワークの使用と外出時にどこでも 手軽に使用できるスマートフォンに着目する。

本アプリケーションの主な機能として,「MAP 表示」, 「駅選択」,「時刻表」,「料金表」,「時刻設定」「各種情報」 の 6 つを開発した(図2)。

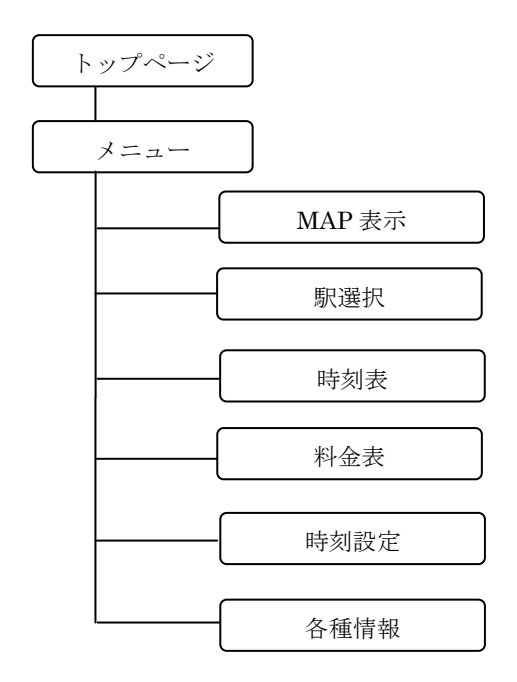

図2 モノレールアプリの機能構成

### 3.1 メニュー

「メニュー」画面はシンプルなデザインにし、ボタンを大き く設置することで初めて利用する人でも簡単に分かりやす る。

#### 3.2 MAP 表示

「MAP 表示」では、アプリを起動した状態で端末のグー グルマップと連動することができる。GPS で自分の現在位 置を取得しその周辺の情報を把握することで,行きたい場 所を検索,また,経路案内をすることができる。

# 3.3 駅選択

「駅選択」では、駅一覧の中から駅名を選択することで, MAP を表示し、MAP の中心に選択した駅が表示されそこ にマーカーが表示する。表示された MAP の建物をタッチ するとその建物の情報が表示され,駅の周辺情報を知る ことができる。「○○駅まで GO」のボタンを押すとグーグル マップと連動し,現在地から選択した駅までの距離・経路 の表示とナビゲーションを開始することができる。また,選 択した駅の時刻表と料金表への切り替えボタンを設置し, スムーズに利用することができる(図 3)。

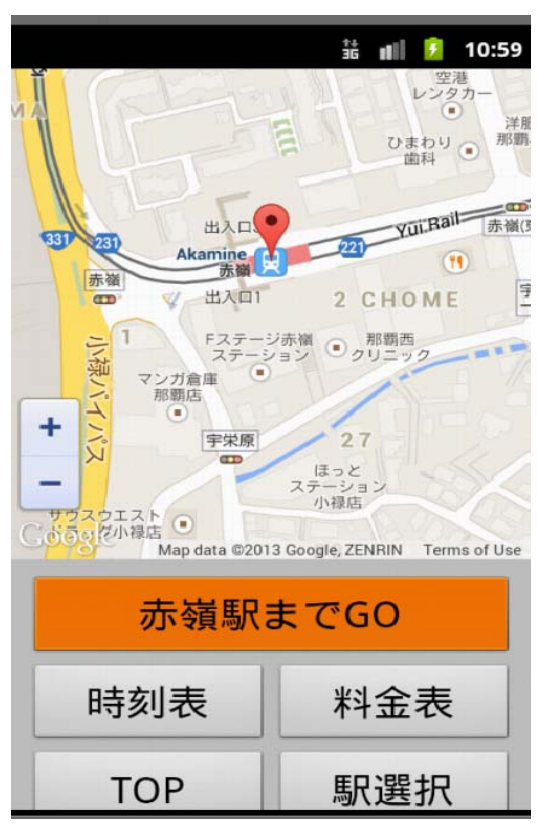

図 3 駅選択 駅表示画面

# 3.3 時刻表

「時刻表」では、駅一覧の中から選択した駅の時刻を表 示する。「首里方面」,「那覇空港」のボタンをタッチるすこ とで各駅ごとの時刻表を切り替えることができる。また時刻 の切り替えだけでなく,選択した駅の料金表・MAP表示へ の切り替えボタンを設置しスムーズに利用することができ る。

### 3.4 料金表

「料金表」では時刻表と同じように選択した駅の料金表を 表示する。ここでは料金だけでなく,選択した駅から各駅 への所要時分を表示し,行きたい駅までの時間を把握す ることができる。また,料金表からも選択した駅の時刻表・ MAP 表示への切り替えボタンを設置しスムーズに利用す ることができる。

3.5 時刻設定

「時刻設定」では自分の乗車したい時間帯に合わせて, 利用したい駅の選択とその時刻をセットすることができる。

 セットした時刻になると,選択した駅の MAP 表示画面に 切り替わり,TOP ページから利用した駅を選択する手間を 省く。

# 3.6 各種情報

「各種情報」では「観光ガイド」「モノレール運行状況」 「バス情報」「タクシー情報」の4つのボタンを設置し、観光 情報やイベント時の時刻変更の際の確認,駅までの交通 機関の情報を簡単に見ることができる。

# 4.おわりに

 本研究では,「ゆいレール」を初めて利用者を対象に乗 車から目的地への到着をサポートするアプリケーションの 構築に取り組んだ。本アプリケーションとグーグルマップを 連動することで正確な位置情報を入手し,観光客が「ゆい レール」を快適にスムーズに利用できることが予想される。

#### 参考文献,URL

- [1]沖縄都市株式会社モノレール ゆいレール,http://w ww.yui-rail.co.jp/
- [2] ゆいレール整備による経済効果調査,http:// http:// www.yui-rail.co.jp/info/file/3310.pdf
- [3]沖縄都市モノレール「ゆいレール」利用状況~県民の足 として活用~,http://www.dc.ogb.go.jp/nankoku/topix/mon o\_kouka/top.html
- [4]Geek  $\mathbb{k} \sim \rightarrow \mathbb{R}$ , http://www.geekpage.jp/
- [5]おでかけマップ,http://www.odekakemap.com/station/470 1011/
- [6]Waste Of Time, http://www6.ocn.ne.jp/~wot/web/ht ml5/geoapi/gmaptrack.html